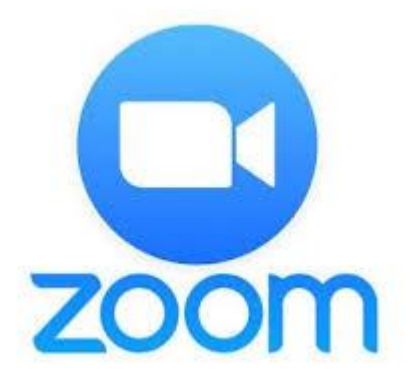

### Si të ruani dhe të përdorni programin "ZOOM" për video-konferenca mjekësore

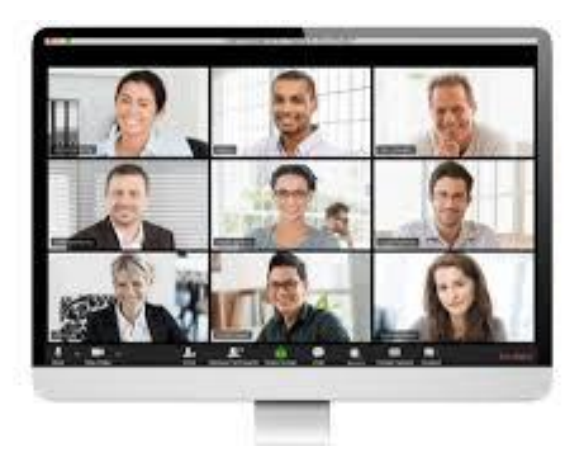

## Pas marrjes së ftesës elektronike linku në e-mailin tuaj personal, ju lutem ndiqni hapat e mëposhtëm

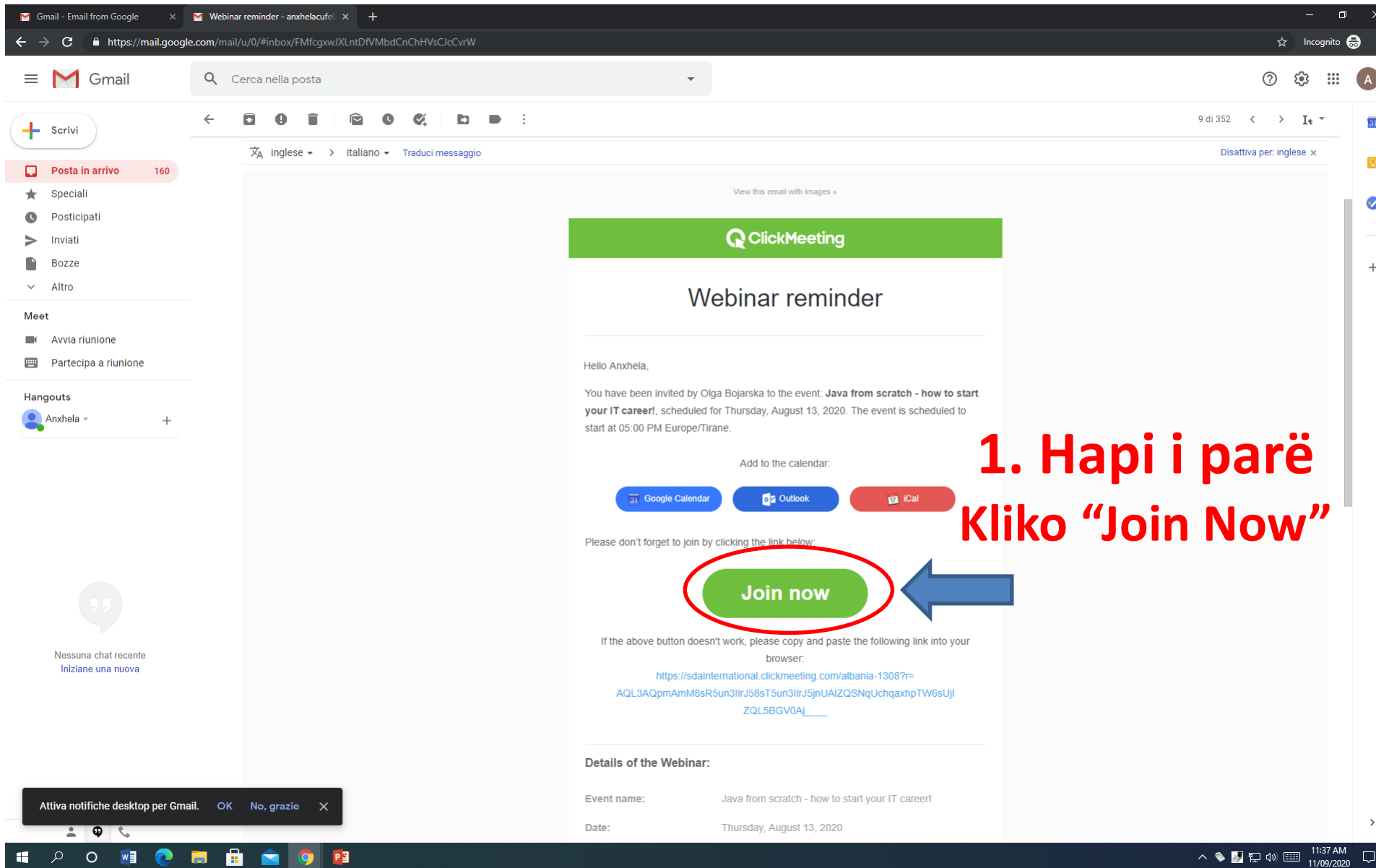

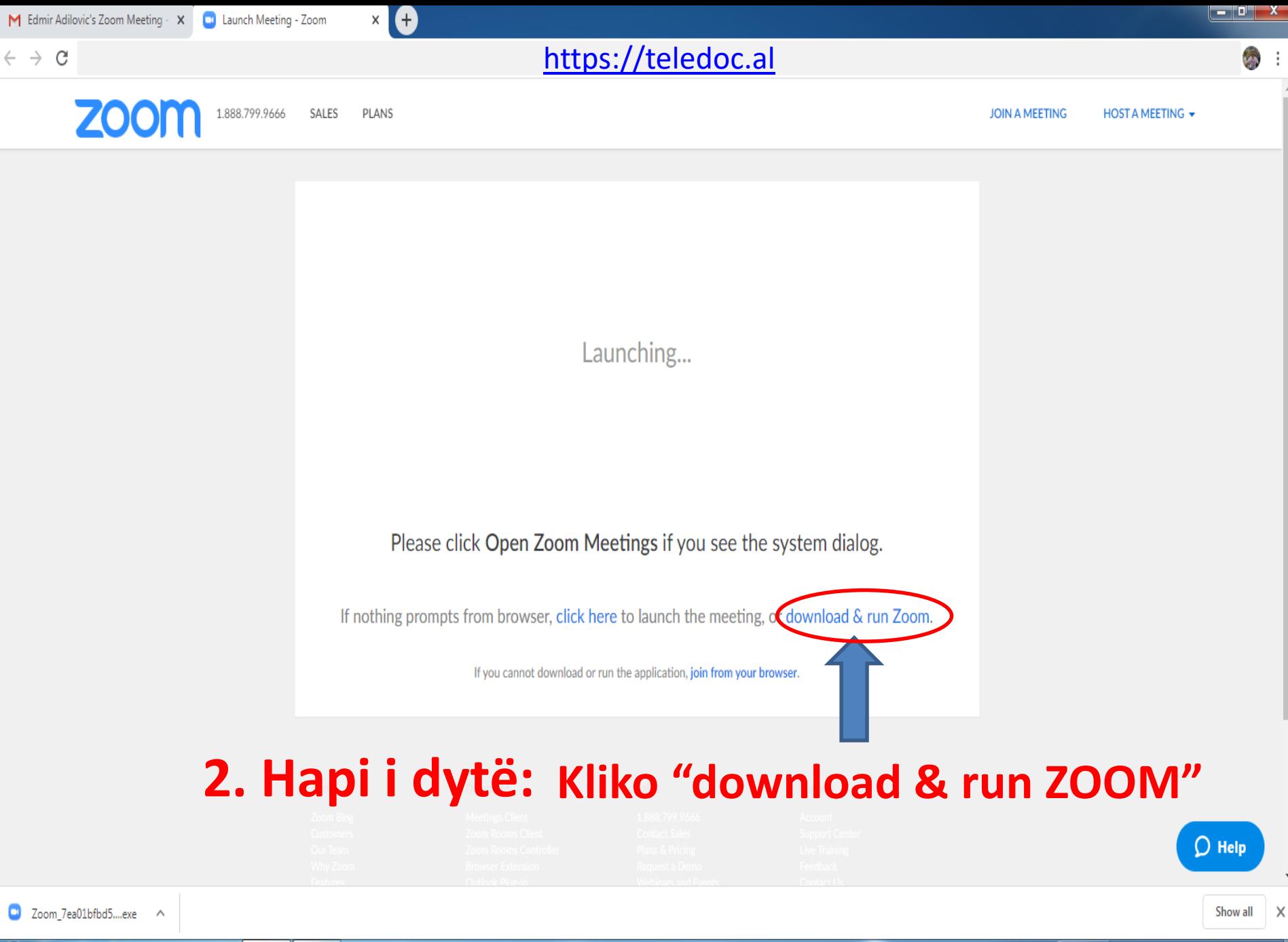

18:43

21.4.2020.

 $(4:20)$ 

 $\epsilon$ 些 EG

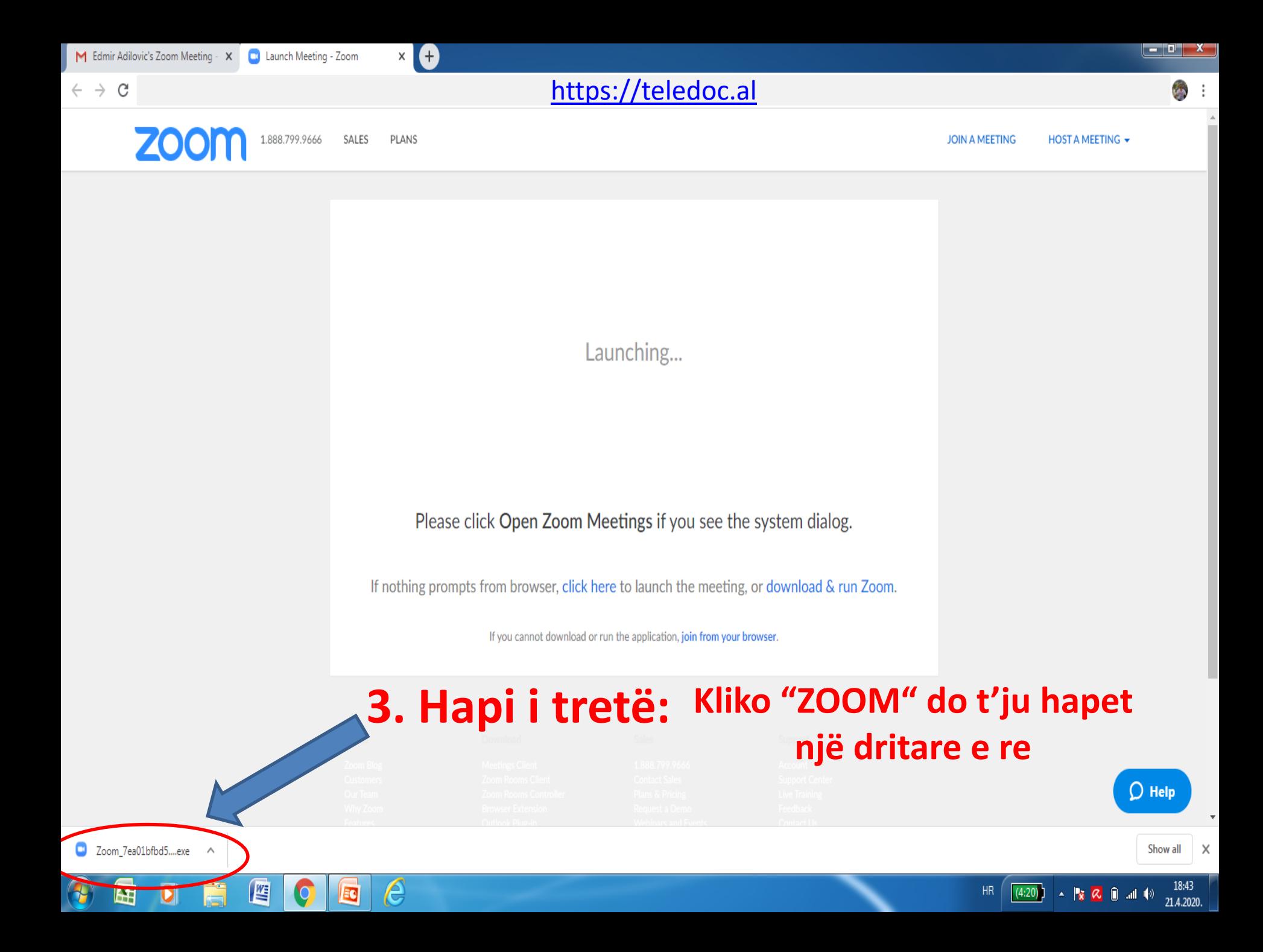

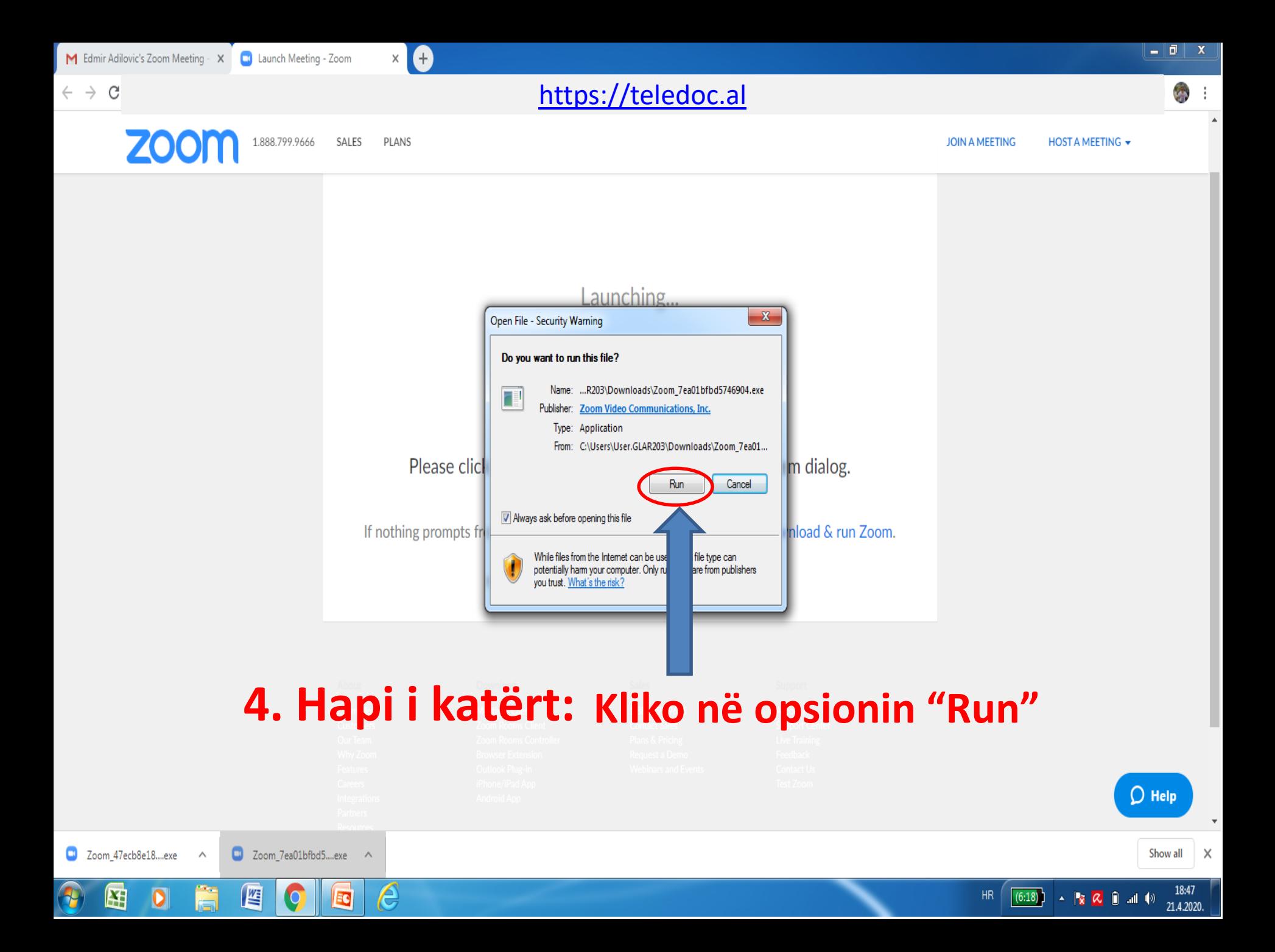

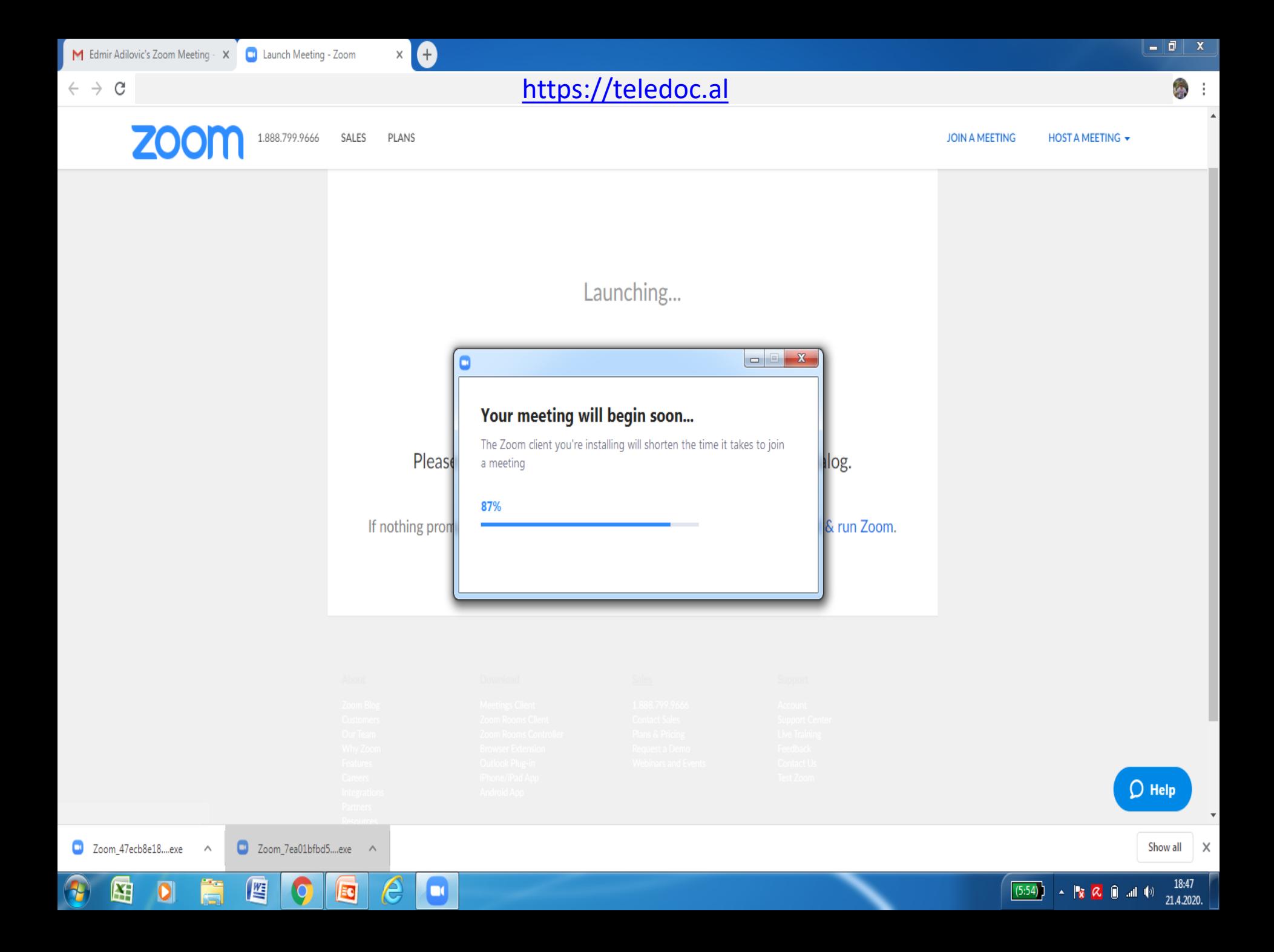

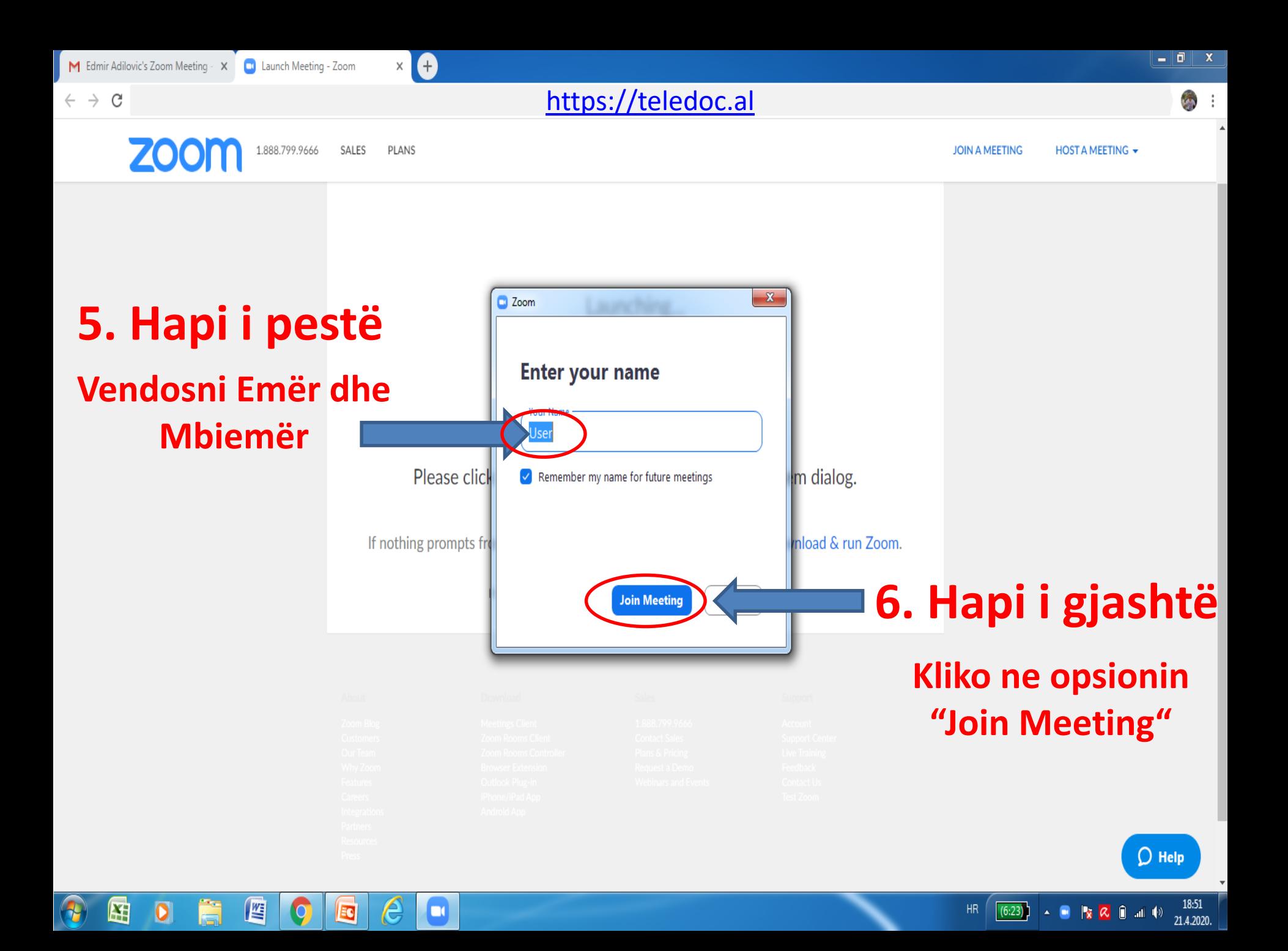

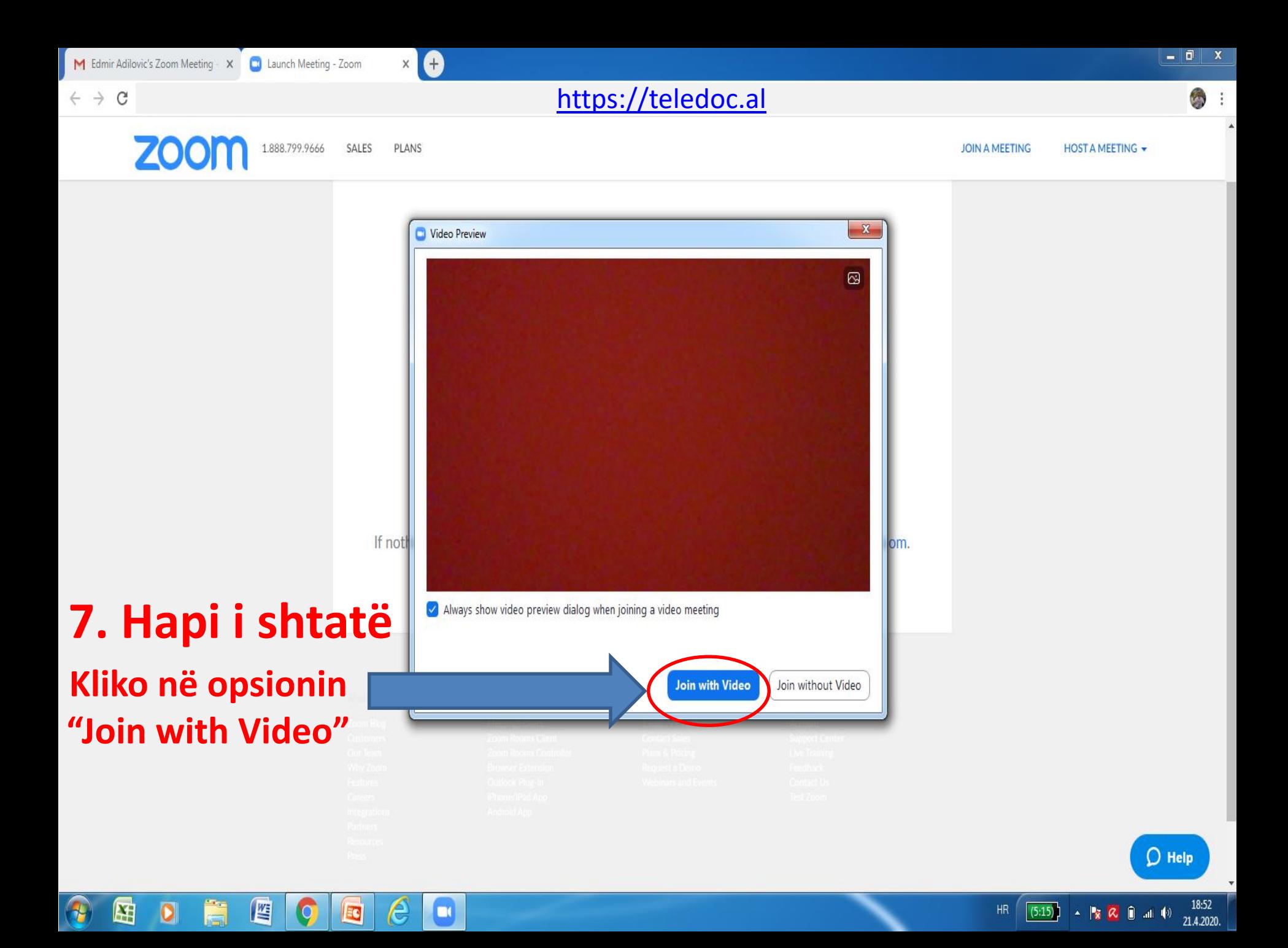

18:52

21.4.2020.

 $(4:23)$ 

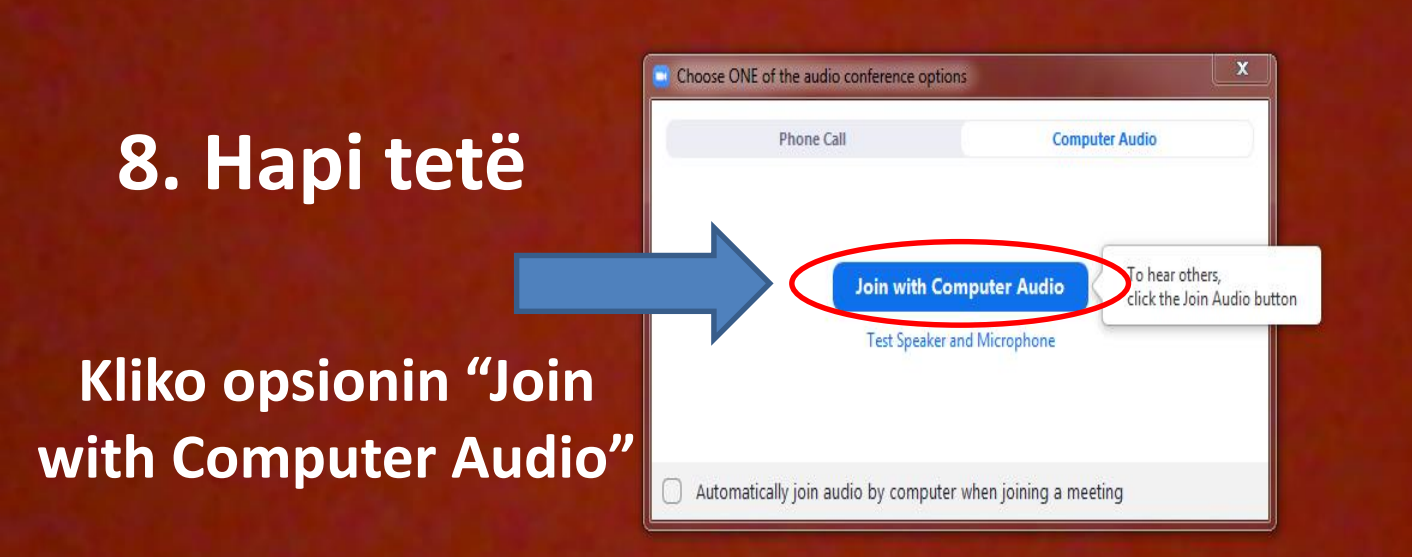

e

 $\Box$ 

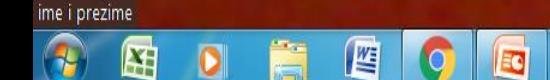

 $\blacktriangledown$ 

**Start Video** 

≝

Ŋ

Unmute

#### **Kliko mbi mikrofon për të kontrolluar zërin**

 $\epsilon$ 

ΞQ

#### **Kliko te kamera për të kontolluar figurën (pamjen)**

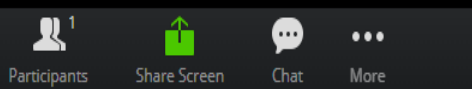

Show all

all.  $\left( \left| \cdot \right\rangle \right)$ 

HR.

 $(6:06)$ 

 $\sim$  3  $\alpha$ 

18:37

21.4.2020.

دادات است

ăš.

# Faleminderit!